## **COMUNE DI CERRO AL LAMBRO**

## **PROCEDURA DI REGISTRAZIONE AL SERVIZIO FREE WIFI IN USO NEI PARCHI DI CERRO E RIOZZO**

Per poter accedere al servizio è indispensabile essere in possesso di un qualsiasi dispositivo compatibile con il sistema WiFi (notebook, smartphone, tablet, ecc…) in grado di avviare un browser di navigazione (sui notebook e pc in generale devono essere consentiti i popup). Collegandosi alla rete wifi identificata come "cerroWifi" e aprendo un browser di navigazione si verrà automaticamente re-diretti alla pagina di login

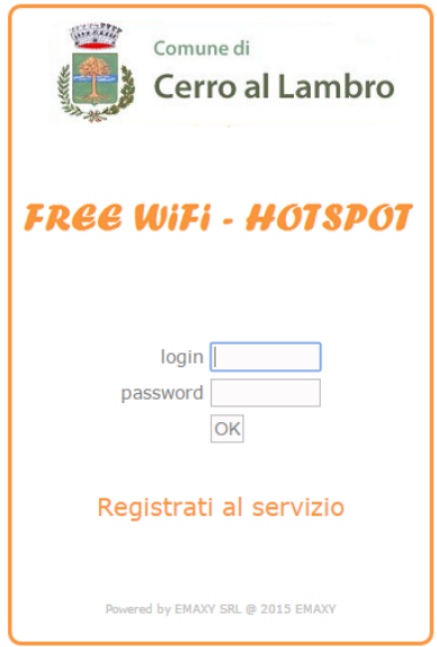

Qualora si fosse già in possesso delle credenziali, inserire username e password e premere ok. Qualora non si fosse registrati, cliccare su "Registrati al servizio" in modo da entrare nella pagina di registrazione.

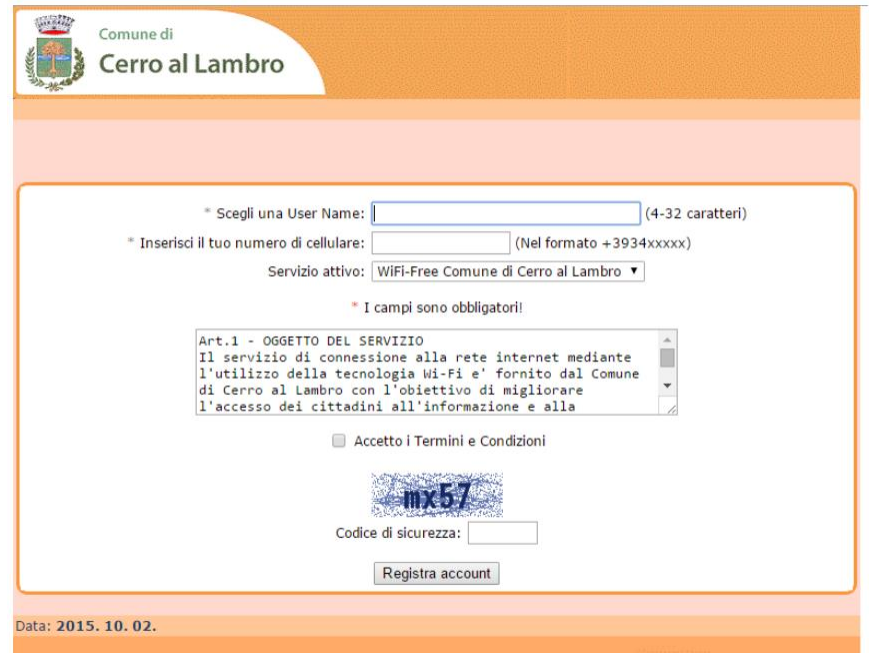

Qui è necessario scegliere a piacimento una username (qualora la username fosse già in uso il sistema lo segnalerà), inserire il proprio numero di cellulare nel formato indicato (con il prefisso internazionale +39), accettare i termini e condizioni di uso del servizio, e inserire il codice di sicurezza. Dopo qualche istante si riceverà sul proprio cellulare il codice di verifica del numero stesso, da inserire nell'apposito spazio.

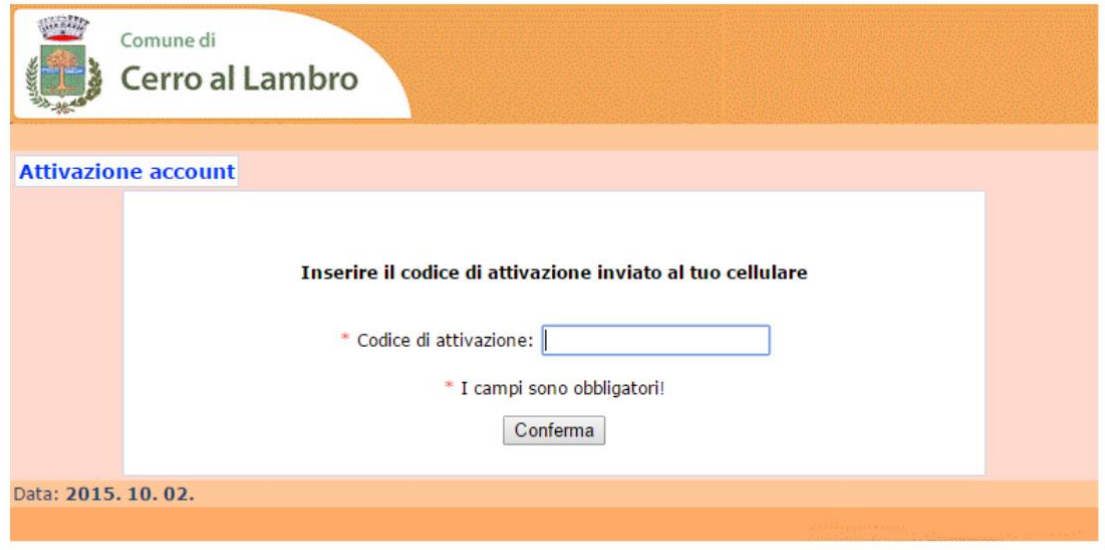

Cliccando su conferma si riceverà un secondo sms con username scelta e password di accesso al servizio. Il servizio così attivato ha la durata di 6 mesi al termine della quale sarà necessario ripetere la procedura di cui sopra per poter utilizzare nuovamente il servizio.

Collegandosi mediante wifi al sito: <http://wifi.comune.cerroallambro.mi.it/user.php> e inserendo le proprie credenziali è possibile accedere ad un'area riservata con le informazioni principali relative al proprio account e al servizio.